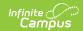

## **Create an NSF Block**

Last Modified on 03/11/2024 8:45 am CD7

Classic View: Census > Households > FS Deposits

**Search Terms**: Food Service Deposit

An **NSF** (No Sufficient Funds) **Block** indicates the district had to collect money from this patron. The **NSF Block** tool creates a warning on the FS Deposit tab to warn staff not accept checks from this person.

1. Click the NSF Block button on the action bar.

## Result

The Check editor displays.

- 2. Mark the checkboxes next to the household members from whom/for whom check payments should not be accepted.
- 3. Click **Save** when finished.

## Result

An "X" displays in the NSF column of the Household Member Deposits List for the household members.

An **NSF Block** does not prevent check deposits. An alert will appear to the staff member attempting to deposit a check for a "blocked" patron on the FS Deposit tab, but that staff member may bypass the warning and continue depositing the check.

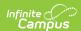

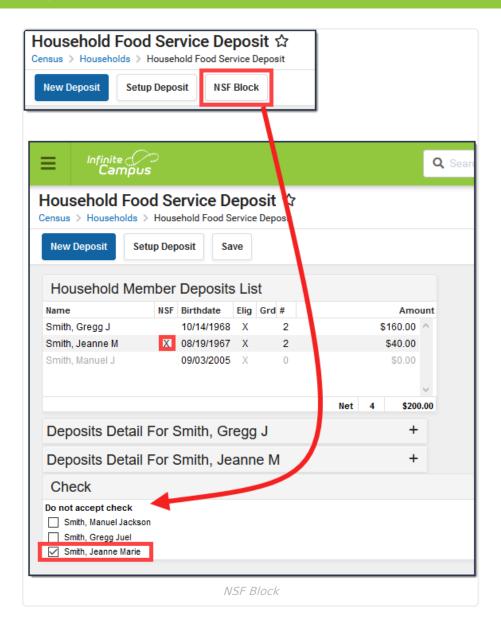